# MODUL 10 KOMPONEN GUI ANDROID

## A. Tujuan :

- 1. Memahami berbagai pembuatan komponen di android
- 2. Memahami passing parameter di android dalam 1 layar
- 3. Memahami passing parameter di android dalam 2 layar

## B. Dasar Teori

Ada beberapa macam component Android yang biasa dipakai dalam pembuatan aplikasi, yaitu :

- 1. Text Control
- 2. Button
- 3. Check Box
- 4. Radio Button
- 5. List
- 6. Grid
- 7. Date and Time

Macam-macam text control meliputi :

- 1. TextView
- 2. EditText
- 3. AutoCompleteTextView
- 4. MultiAutoCompleteTextView

Terdapat 3 jenis *button* yaitu :

- 1. Basic button
- 2. Image button
- 3. Toggle button

#### Jenis layout :

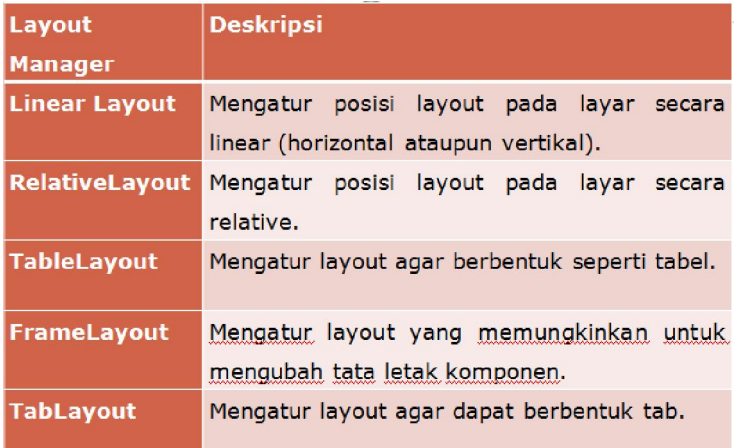

## C. Tugas Pendahuluan

Buatlah desain flowchart untuk setiap soal dalam percobaan

# D. Percobaan

#### D.1. Latihan

Latihan 1: Membuat aplikasi radio button a. Design tampilan di : res/layout/main.xml

```
<?xml version="1.0" encoding="utf-8"?>
<LinearLayout xmlns:android="http://schemas.android.com/apk/res/android"
    android:orientation="vertical"
 android:layout_width="fill_parent"
 android:layout_height="fill_parent"
    android:background="@color/warna">
<TextView 
    android:layout_width="fill_parent"
    android:layout_height="wrap_content"
    android:text="@string/hello"
 />
<TextView android:text="Dimanakah letak PENS :"
                   android:id="@+id/TextView01"
                   android:layout_width="wrap_content"
                   android:layout_height="wrap_content"></TextView>
<RadioGroup android:id="@+id/RadioGroup01"
                   android:layout_width="wrap_content"
                   android:layout_height="wrap_content"
                   android:orientation="vertical">
<RadioButton android:text="Surabaya"
                   android:id="@+id/RadioButton01"
                   android:layout_width="wrap_content"
                   android:layout_height="wrap_content"></RadioButton>
<RadioButton android:text="Kediri"
                   android:id="@+id/RadioButton02"
                   android:layout_width="wrap_content"
                   android:layout_height="wrap_content"></RadioButton>
</RadioGroup>
<Button android:text="Pilih"
             android:id="@+id/Button01"
             android:layout_width="wrap_content"
             android:layout<sup>height="wrap_content"></Button></sup>
<TextView android:text=""
             android:id="@+id/TextView02"
             android:layout_width="wrap_content"
             android:layout_height="wrap_content"></TextView>
</LinearLayout>
```
b. Buat file : latRadBtn.java

```
package pens.edu;
import android.app.Activity;
import android.os.Bundle;
import android.view.View;
import android.widget.Button;
import android.widget.RadioButton;
import android.widget.RadioGroup;
import android.widget.TextView;
public class latRadBtn extends Activity {
      TextView data;
      Button pilih;
      RadioButton rb1, rb2;
      RadioGroup rg;
     /** Called when the activity is first created. */
     @Override
     public void onCreate(Bundle savedInstanceState) {
        super.onCreate(savedInstanceState);
         setContentView(R.layout.main);
         rg = (RadioGroup) findViewById (R.id.RadioGroup01);
         rb1 = (RadioButton) findViewById (R.id.RadioButton01);
         rb2 = (RadioButton) findViewById (R.id.RadioButton02);
         data = (TextView) findViewById (R.id.TextView02);
         pilih = (Button) findViewById (R.id.Button01);
         pilih.setOnClickListener(new klik());
     }
     class klik implements Button.OnClickListener {
       public void onClick (View v) {
              if (rb1.isChecked())
                     data.setText("Surabaya");
               if (rb2.isChecked())
                     data.setText("Kediri");
       } 
     }
}
```
Latihan 2: Membuat aplikasi passing parameter antara 2 tampilan a. Design tampilan yang pertama di : res/layout/main.xml

```
<?xml version="1.0" encoding="utf-8"?>
<LinearLayout xmlns:android="http://schemas.android.com/apk/res/android"
     android:orientation="vertical"
     android:layout_width="fill_parent"
     android:layout_height="fill_parent"
     android:background="@color/warna">
<TextView 
     android:layout_width="fill_parent"
     android:layout_height="wrap_content"
     android:text="@string/hello"
     />
<LinearLayout
     android:orientation="horizontal"
     android:layout_width="fill_parent"
     android:layout_height="wrap_content">
<TextView android:text="Nama"
      android:id="@+id/TextView01"
      android:layout_width="wrap_content"
      android:layout_height="wrap_content"></TextView>
<EditText android:text=""
      android:id="@+id/EditText01"
      android:layout_width="fill_parent"
      android: layout height="wrap_content"></EditText>
</LinearLayout>
<LinearLayout
     android:orientation="horizontal"
     android:layout_width="fill_parent"
     android:layout_height="wrap_content">
<TextView android: text="Alamat"
      android:id="@+id/TextView02"
      android:layout_width="wrap_content"
      android:layout_height="wrap_content"></TextView>
<EditText android:text=""
      android:id="@+id/EditText02"
      android:layout_width="fill_parent"
      android:layout_height="wrap_content"></EditText>
</LinearLayout>
<LinearLayout
     android:orientation="horizontal"
     android:layout_width="fill_parent"
     android:layout_height="wrap_content">
<Button android:text="Proses"
      android:id="@+id/Button01"
      android:layout_width="wrap_content"
      android:layout<sup>height="wrap_content"></Button></sup>
<Button android:text="Reset"
      android:id="@+id/Button02"
      android:layout_width="wrap_content"
      android: layout height="wrap_content"></Button>
</LinearLayout>
</LinearLayout>
```
b. Design tampilan yang kedua di : res/layout/hal2.xml

```
<?xml version="1.0" encoding="utf-8"?>
<LinearLayout
  xmlns:android="http://schemas.android.com/apk/res/android"
  android:orientation="vertical"
   android:layout_width="fill_parent"
  android:layout_height="fill_parent" android:background="@color/warna2">
<TextView android:text=""
      android:id="@+id/TextView01"
      android:layout_width="wrap_content"
      android:layout_height="wrap_content"></TextView>
<TextView android:text=""
      android:id="@+id/TextView02"
      android:layout_width="wrap_content"
      android:layout_height="wrap_content"></TextView>
</LinearLayout>
```
c. Buat file : latGUI.java untuk memproses tampilan yang pertama

```
package pens.edu;
import android.app.Activity;
import android.content.Intent;
import android.os.Bundle;
import android.view.View;
import android.widget.Button;
import android.widget.EditText;
public class latGUI extends Activity {
      EditText nm, almt;
      Button pilih, reset;
      public static String nama;
      public static String alamat;
     /** Called when the activity is first created. */
     @Override
     public void onCreate(Bundle savedInstanceState) {
         super.onCreate(savedInstanceState);
         setContentView(R.layout.main);
         nm = (EditText) findViewById(R.id.EditText01);
         almt = (EditText) findViewById(R.id.EditText02);
         pilih = (Button) findViewById(R.id.Button01);
         reset = (Button) findViewById(R.id.Button02);
         pilih.setOnClickListener(new click01()); 
         reset.setOnClickListener(new click02()); 
 }
     class click01 implements Button.OnClickListener{
        public void onClick(View v){
              nama = nm.getText().toString();
              \text{alamat} = \text{almt.getText}() . \text{toString()};Intent i = new Intent (latGUI.this, hal2.class);
               finish();
               startActivity(i);
        } 
     }
     class click02 implements Button.OnClickListener{
       public void onClick(View v){
              nm.setText("");
             almt.setText(""); }
     }
}
```
d. Buat file : hal2.java untuk memproses tampilan yang kedua

```
package pens.edu;
import android.app.Activity;
import android.os.Bundle;
import android.widget.TextView;
public class hal2 extends Activity {
      TextView dtnama, dtalamat;
     /** Called when the activity is first created. */
     @Override
     public void onCreate(Bundle savedInstanceState) {
         super.onCreate(savedInstanceState);
         setContentView(R.layout.hal2);
         dtnama = (TextView) findViewById (R.id.TextView01);
         dtalamat = (TextView) findViewById (R.id.TextView02);
        dtnama.setText(latGUI.nama);
        dtalamat.setText(latGUI.alamat);
     }
}
```
e. Edit file AndroidManifest.xml agar bisa interaksi 2 tampilan

```
<?xml version="1.0" encoding="utf-8"?>
<manifest xmlns:android="http://schemas.android.com/apk/res/android"
      package="pens.edu"
       android:versionCode="1"
       android:versionName="1.0">
     <application android:icon="@drawable/icon"
android:label="@string/app_name">
         <activity android:name=".latGUI"
                   android:label="@string/app_name">
             <intent-filter>
                 <action android:name="android.intent.action.MAIN" />
                 <category android:name="android.intent.category.LAUNCHER" />
             </intent-filter>
         </activity>
      <activity android:name=".hal2"></activity>
     </application>
     <uses-sdk android:minSdkVersion="8" />
</manifest>
```
# D.2. Permasalahan

Untuk permasalahan dalam praktikum, lakukan langkah-langkah berikut :

- a. Buatlah tampilan seperti dibawah ini dengan 2 tampilan.
- b. Beberapa file yang dibutuhkan :
	- 2 file xml di res/layout
	- 2 file java
	- Edit file AndroidManifest.xml

Contoh tampilan :

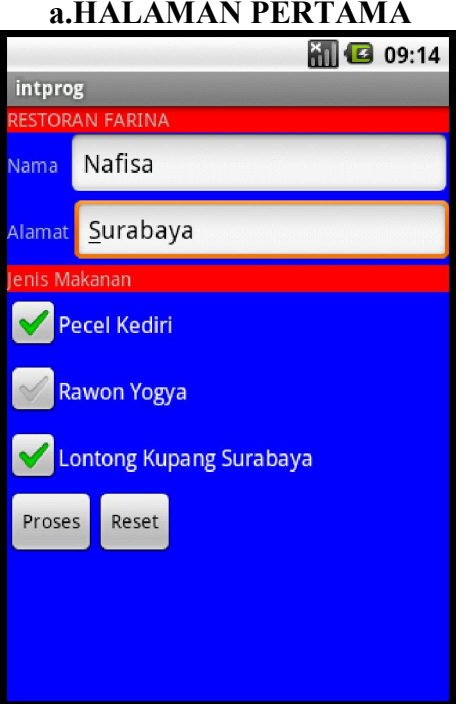

NB:

Pada halaman pertama, user akan memasukkan data Nama, Alamat dan Jenis Makanan yang dipilih.

## b. HALAMAN KEDUA

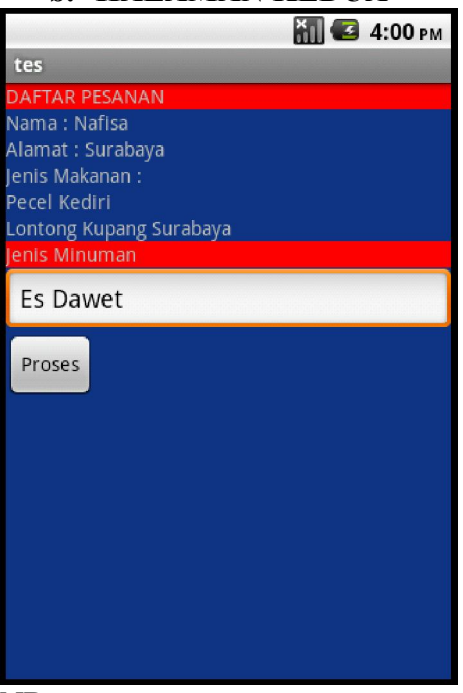

### NB:

Pada halaman kedua, data pada halaman pertama akan ditampilkan dan user juga akan diminta untuk memasukkan data minuman melalui komponen EditText.

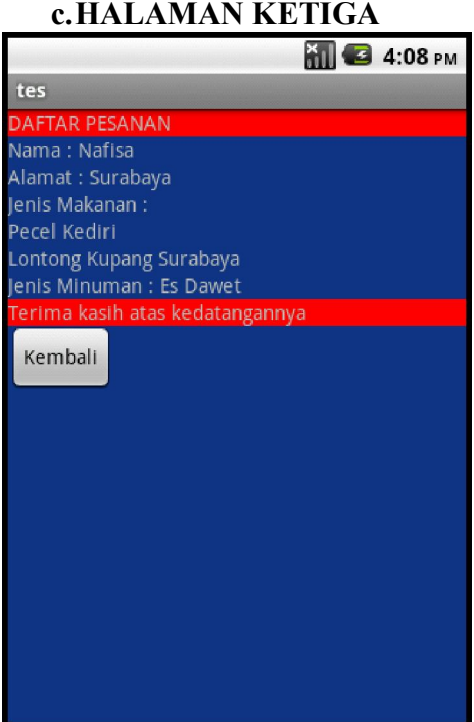

# $\overline{\text{NB}}$

Pada halaman ketiga, data pada halaman pertama dan kedua akan ditampilkan semua. Dan ada tombol untuk kembali ke halaman pertama.

# E. Laporan Resmi

Analisa dari program yang telah anda buat diatas.